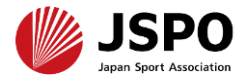

### **令和6年度公認スタートコーチ(ジュニア・ユース)養成講習会 講習会申し込み手引き**

1

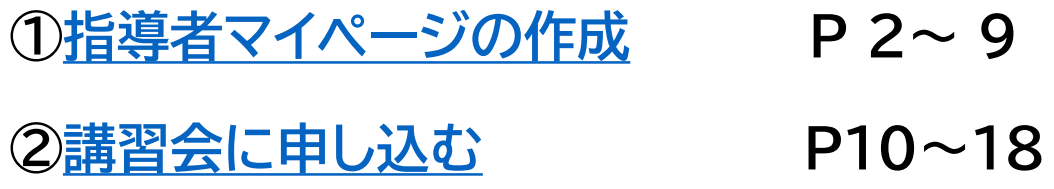

▶ 公認スポーツ指導者資格の養成講習会への申込はインターネットサービス「指 導者マイページ」から行っていただく必要があります。 指導者マイページは、公認スポーツ指導者資格の取得希望者や資格保有者が、 インターネット上で養成講習会の申し込みや登録情報の確認・変更、資格の登 録・更新手続きを行うことができる無料のインターネットサービスです。 指導者マイページでは、システムからの自動配信メールの受信が必要となりま す。あらかじめ@my.japan-sports.or.jp からのメールを受信できるよう に迷惑メールフィルタ等の設定をお願いいたします。

<span id="page-1-0"></span>① 指導者マイページのトップページにアクセスする

[https://account.japan-sports.or.jp/sign\\_in](https://account.japan-sports.or.jp/sign_in)

② 指導者マイページのログイン画面から【アカウント作成】を クリックする

※すでにアカウントを作成済みの場合は、スライド8(右下に記載)へ進んでください。

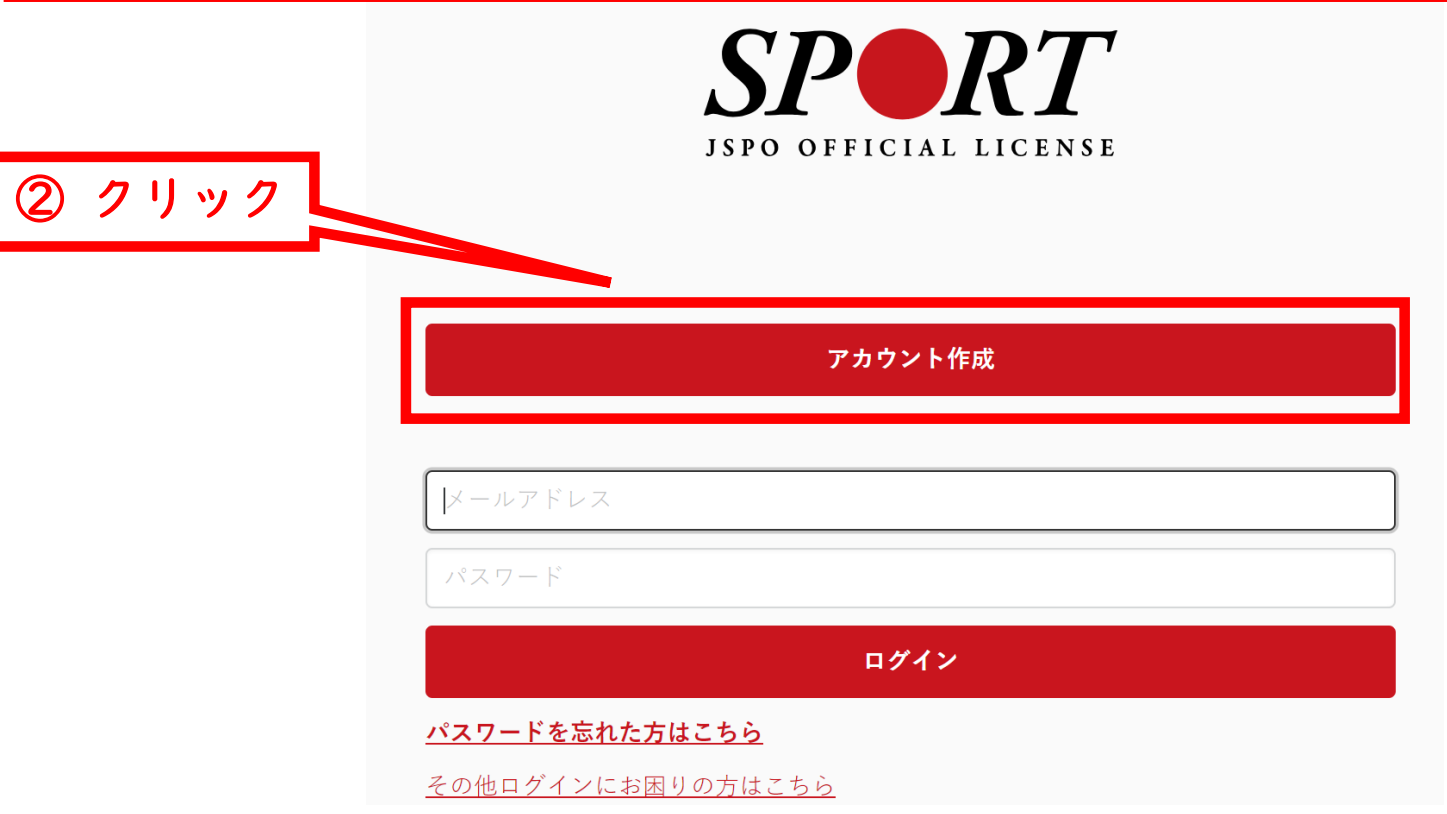

#### ① 登録するメールアドレスを入力する

#### ② 【同意して登録手続きを行なう】をクリックする

#### 指導者マイページアカウント作成

#### ① メールアドレスを入力

メールアドレスを入力してください。 届いたメールに記載されたURLをクリックいただくことで、アカウント作成画面が開きます ※指導者マイページは18歳未満の方は作成できません。 ※迷惑メールと判断され、迷惑メールフォルダへ入ってしまう、またはメールが届かない場? 「@my.japan-sports.or.jp」を受け取れるよう、あらかじめ受信設定をお願いい

ールアドレス

#### 個人情報の取り扱いについて

#### 個人情報の取り扱いについて

公益財団法人日本スポーツ協会(以下「当協会」という。)は、当協会公認スポーツ指導者制度に基づき実施 する公認スポーツ指導者資格の養成や認定に伴って取得した個人情報(本人から提供された氏名、生年月日そ の他の記述等により特定の個人を識別することができるものに加え、当協会及び共同利用団体が記録した成績 情報等など。以下「個人情報」という。)を、当協会個人情報保護規程をはじめとする関連諸規程に加え、以 下に記載する内容に基づき、適正に取扱うことといたします。

1. 個人情報の利用目的

② クリック

個人情報は、以下の利用目的の範囲内で利用することとし、ご本人の承諾なく、他の目的には利用いたしませ  $\mathcal{L}_{\circ}$ 

・ 養成講習会の運営や受講管理

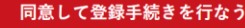

<span id="page-3-0"></span> 自動送信されてくるメールを開く ※ 先ほど入力したメールアドレス宛にメールが届きます

#### メール本文のURLをクリックする

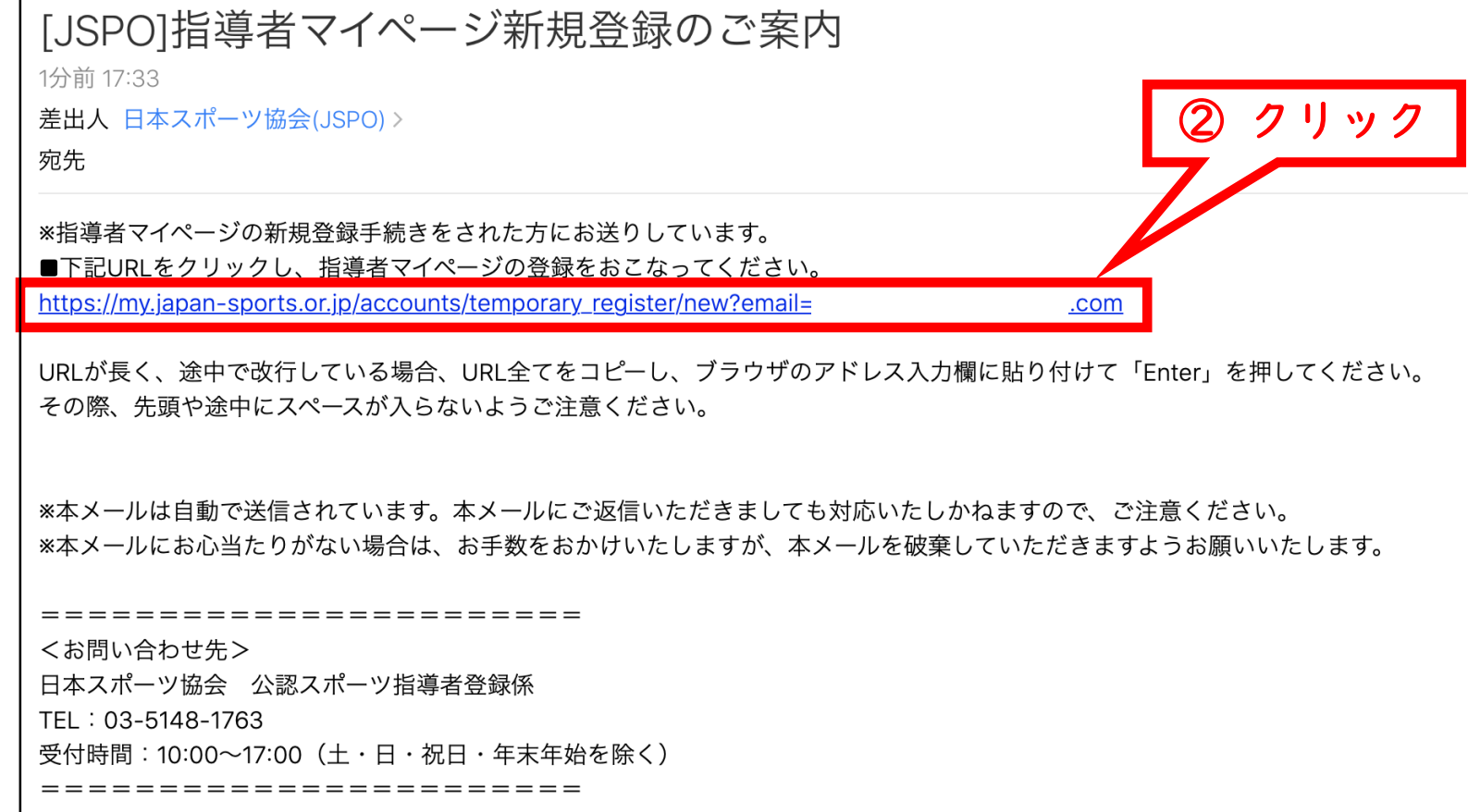

 $\overline{2}$ 

### ① 氏名・生年月日等の必要事項を入力する

### ② ページ下部の【入力内容を確認する】をクリックする

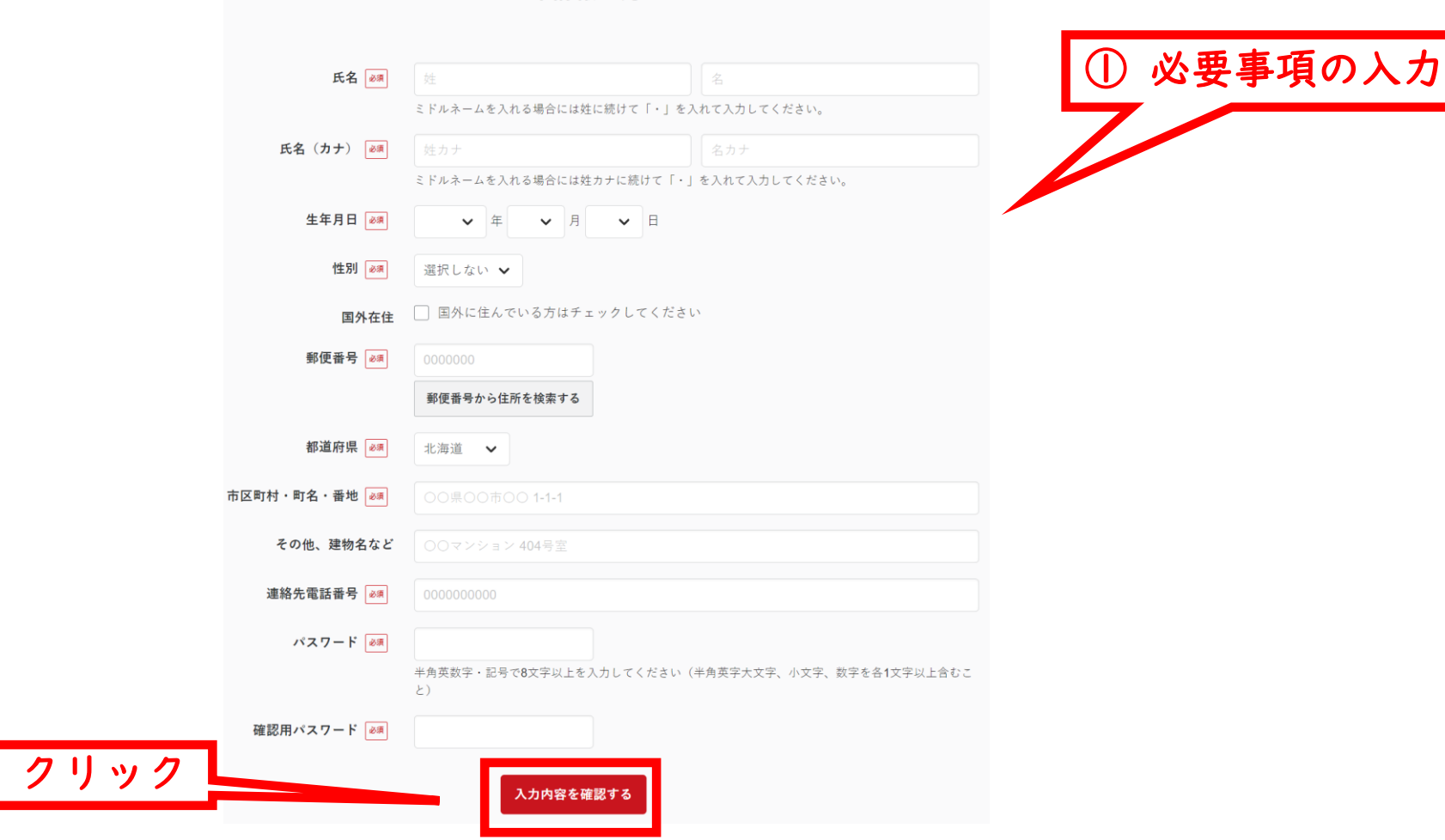

登録情報入力

- ① 入力内容に間違いがないか確認する ※修正が必要であれば【戻る】をクリック
- ② 【この内容で登録する】をクリックする

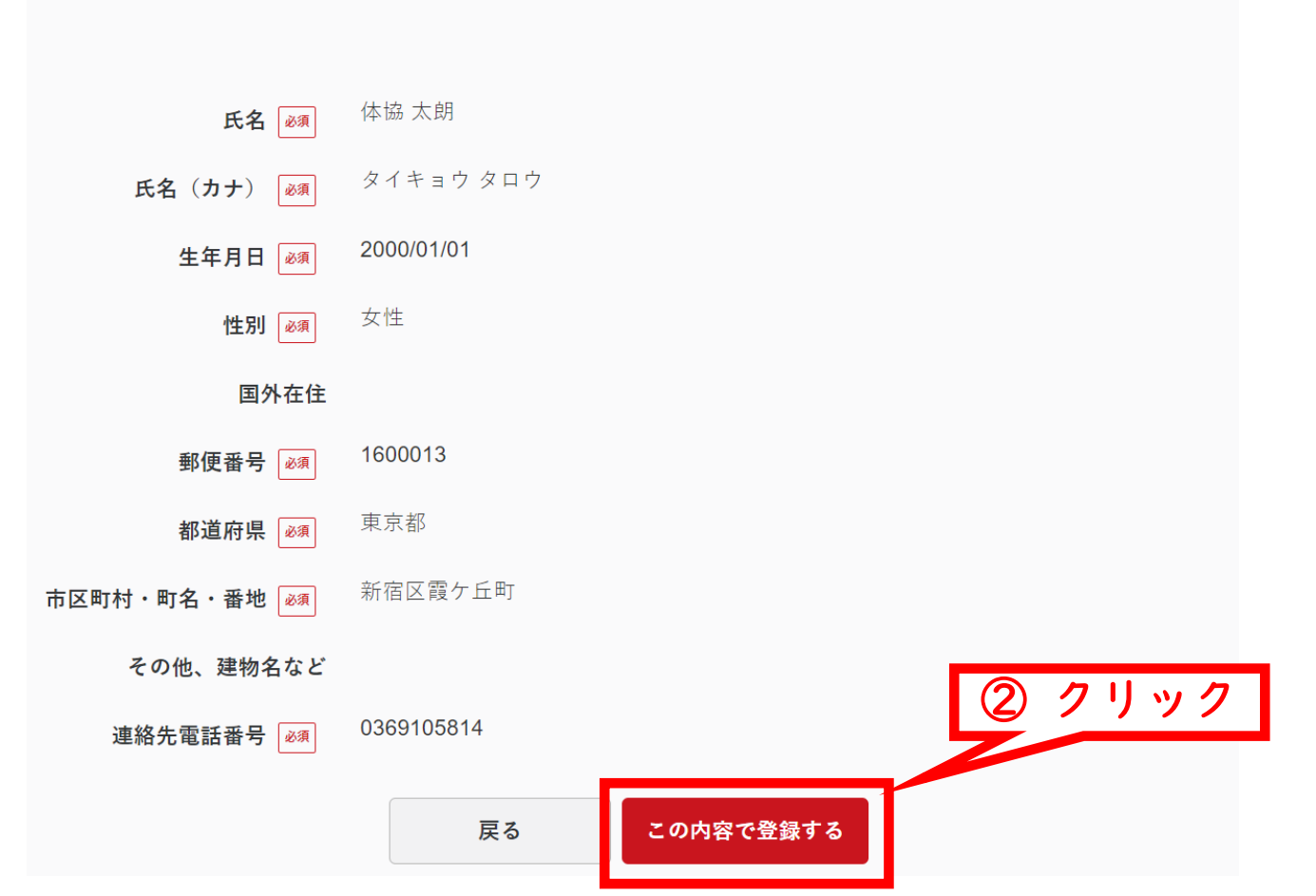

入力内容の確認

### 規約類を確認の上【同意する】をクリックする

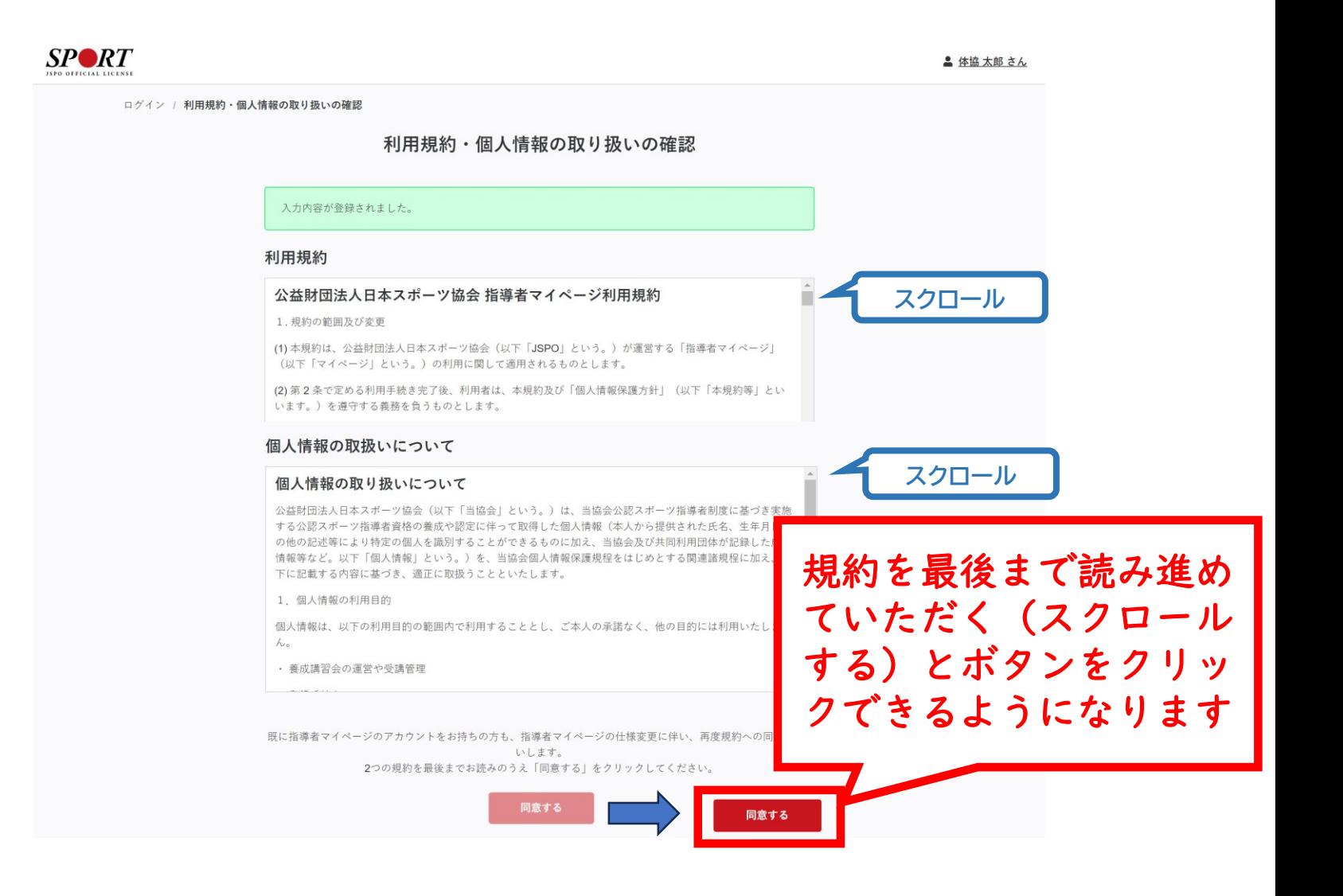

#### 登録したメールアドレス宛に届く自動送信メールを確認する

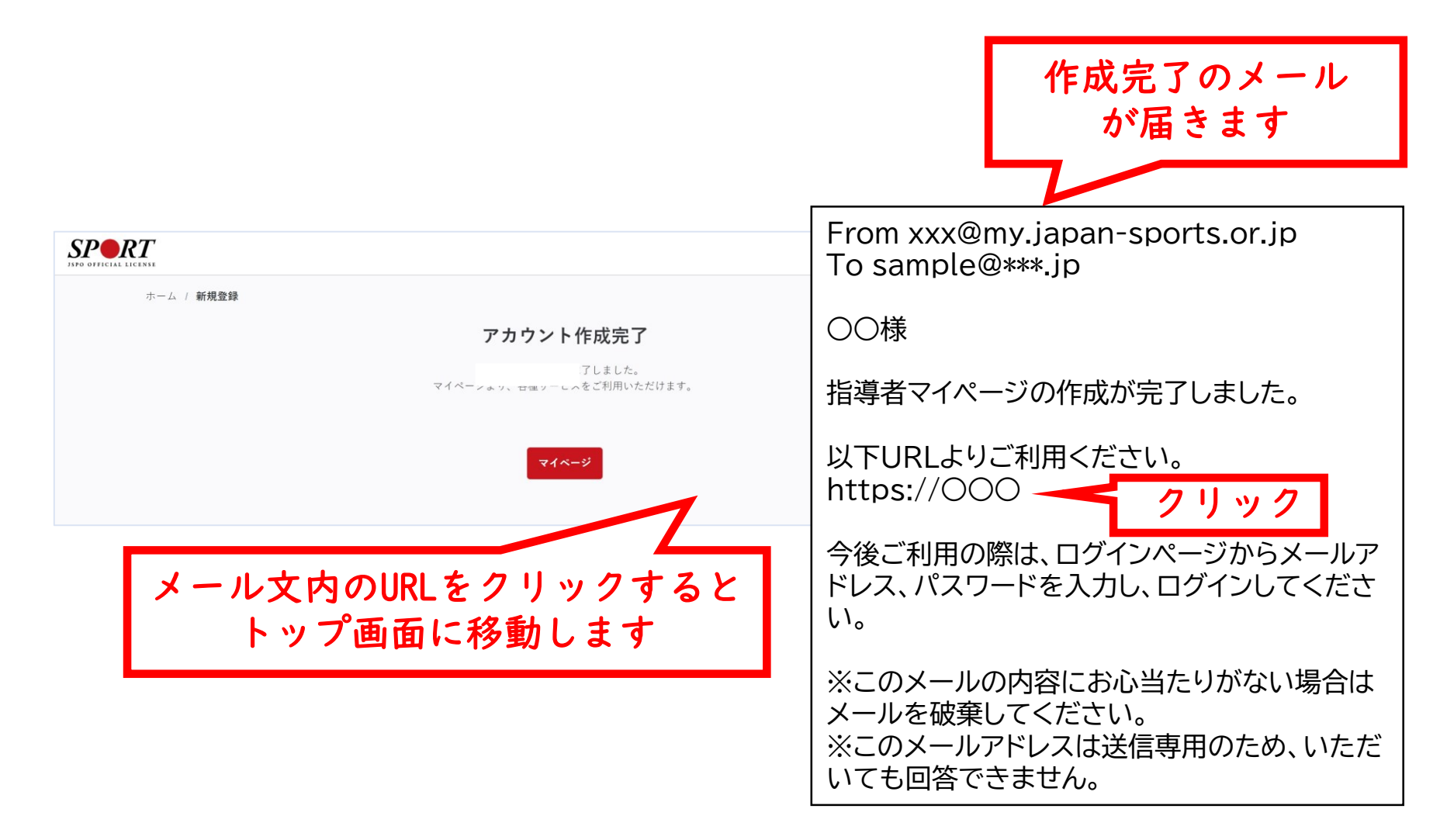

#### トップページメニューの「指導者ページ」をクリックする

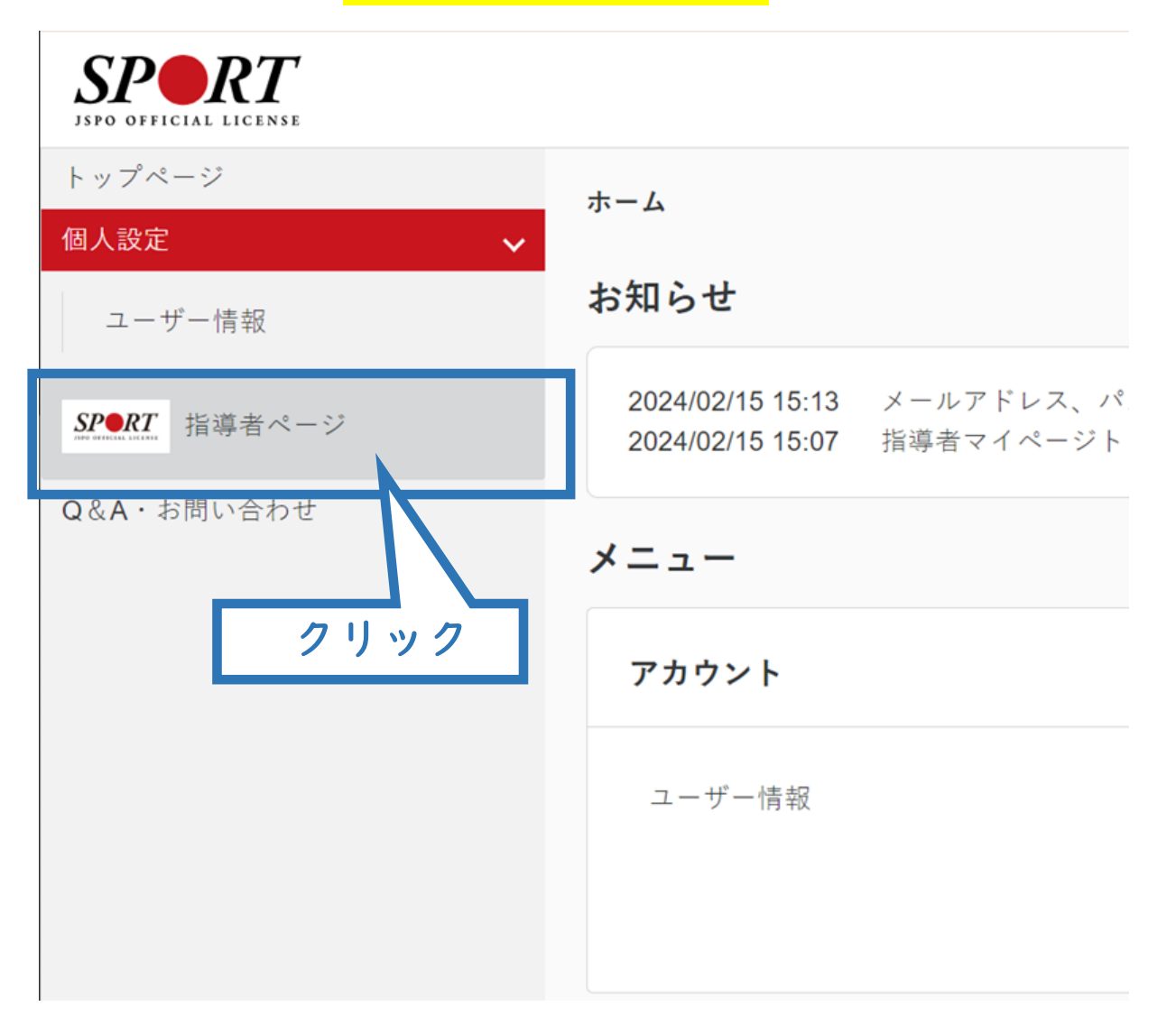

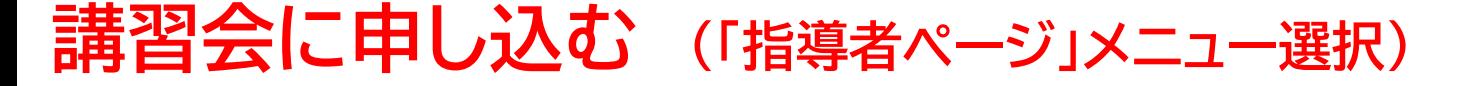

 「指導者ページ」メニューの【資格を取得する】をクリックする ※スマートフォンで操作される場合、画面上部に表示される三本線をクリックすると メニューが表示されます。

【講習会検索・申込】をクリックする

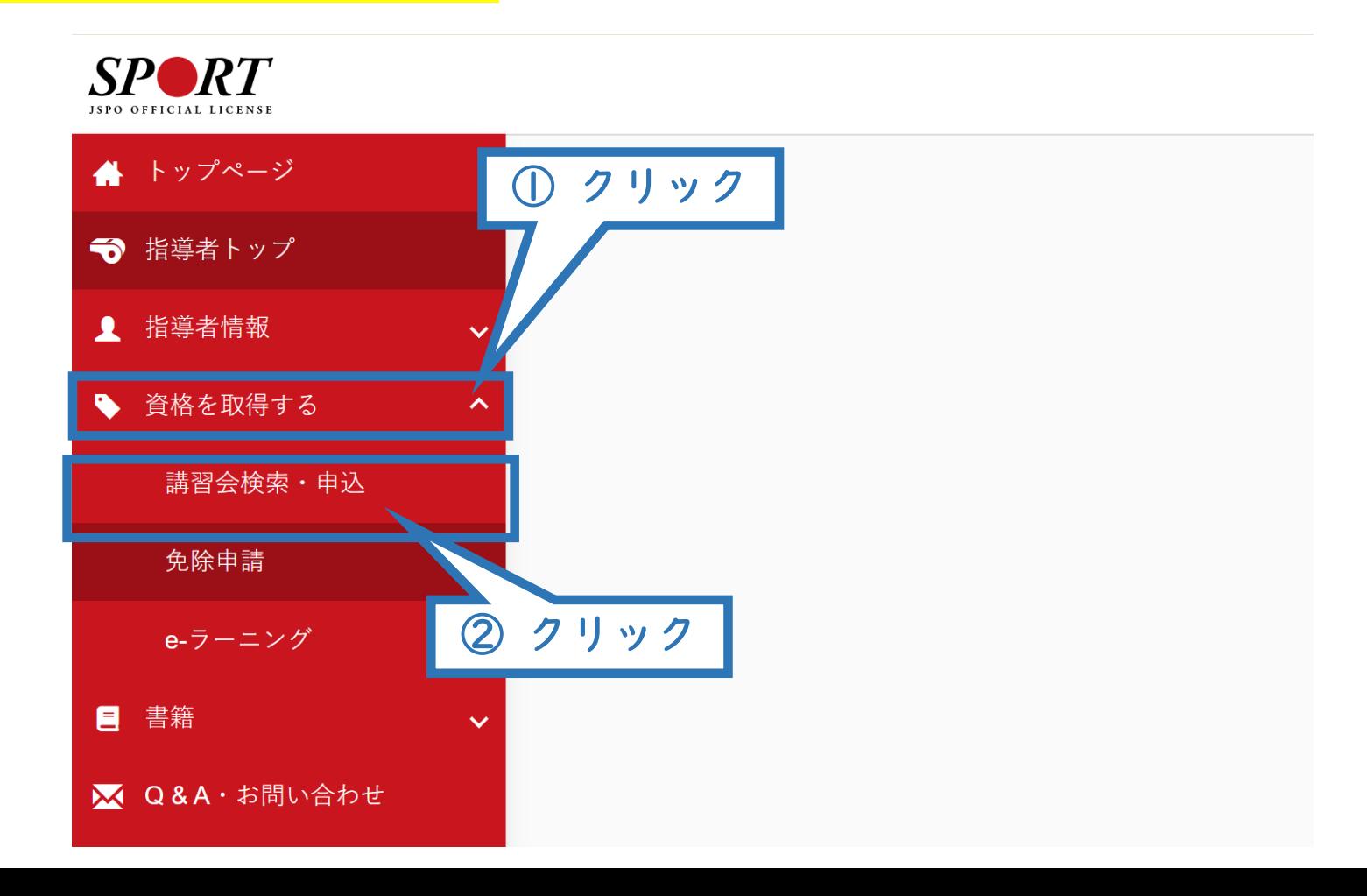

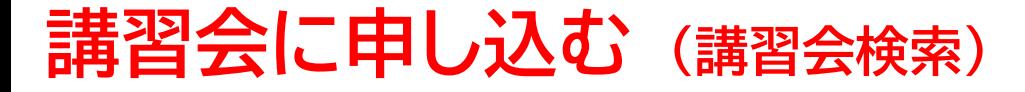

#### 「資格で探す」を展開し<mark>【スタートコーチ】</mark>にチェックを入れる ※「講習会名で探す」に「ジュニア」と入力されると、②の検索がよりスムーズです。

11

#### ②【検索】をクリックする

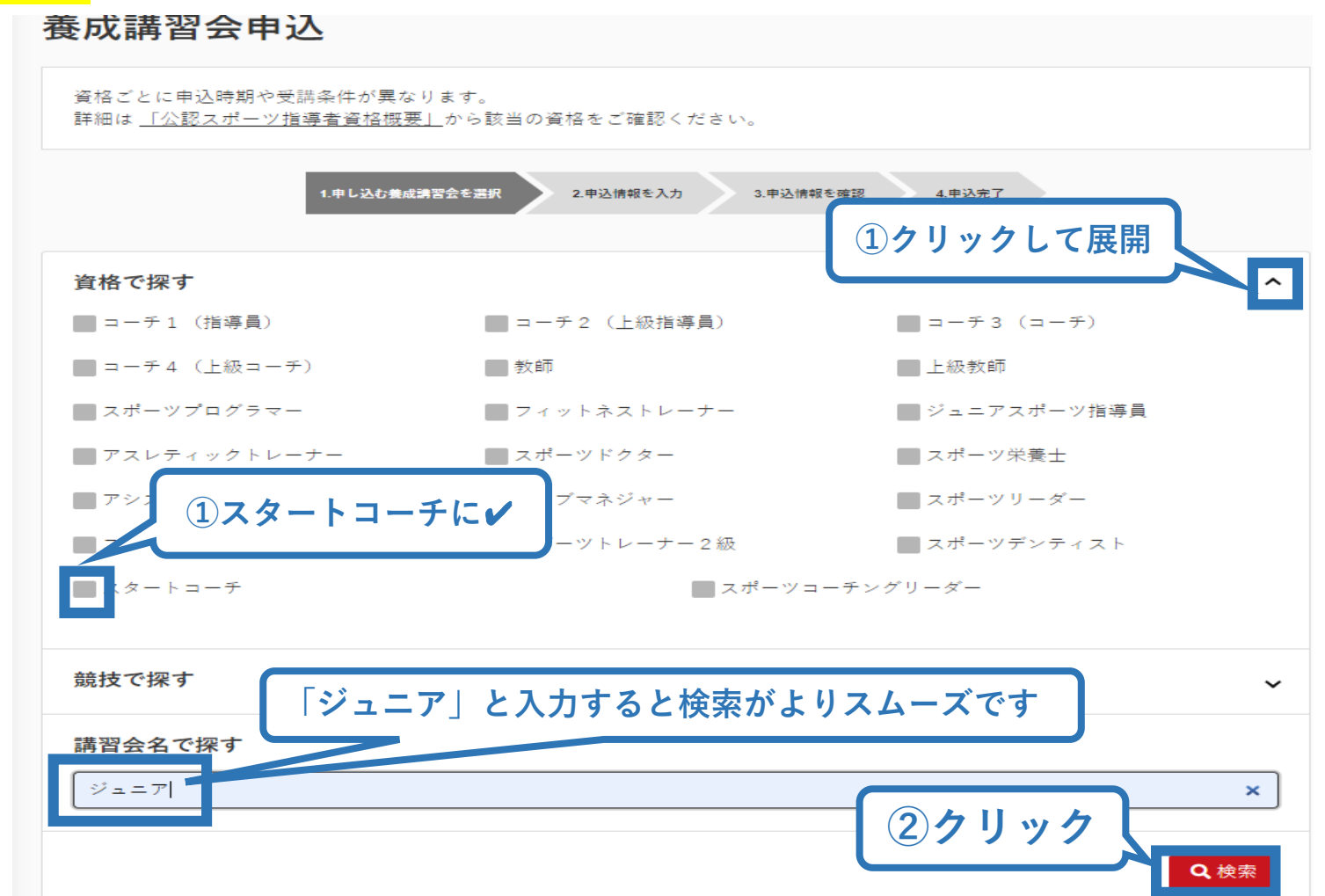

## **講習会に申し込む (講習会検索)**

表示された講習会をクリック

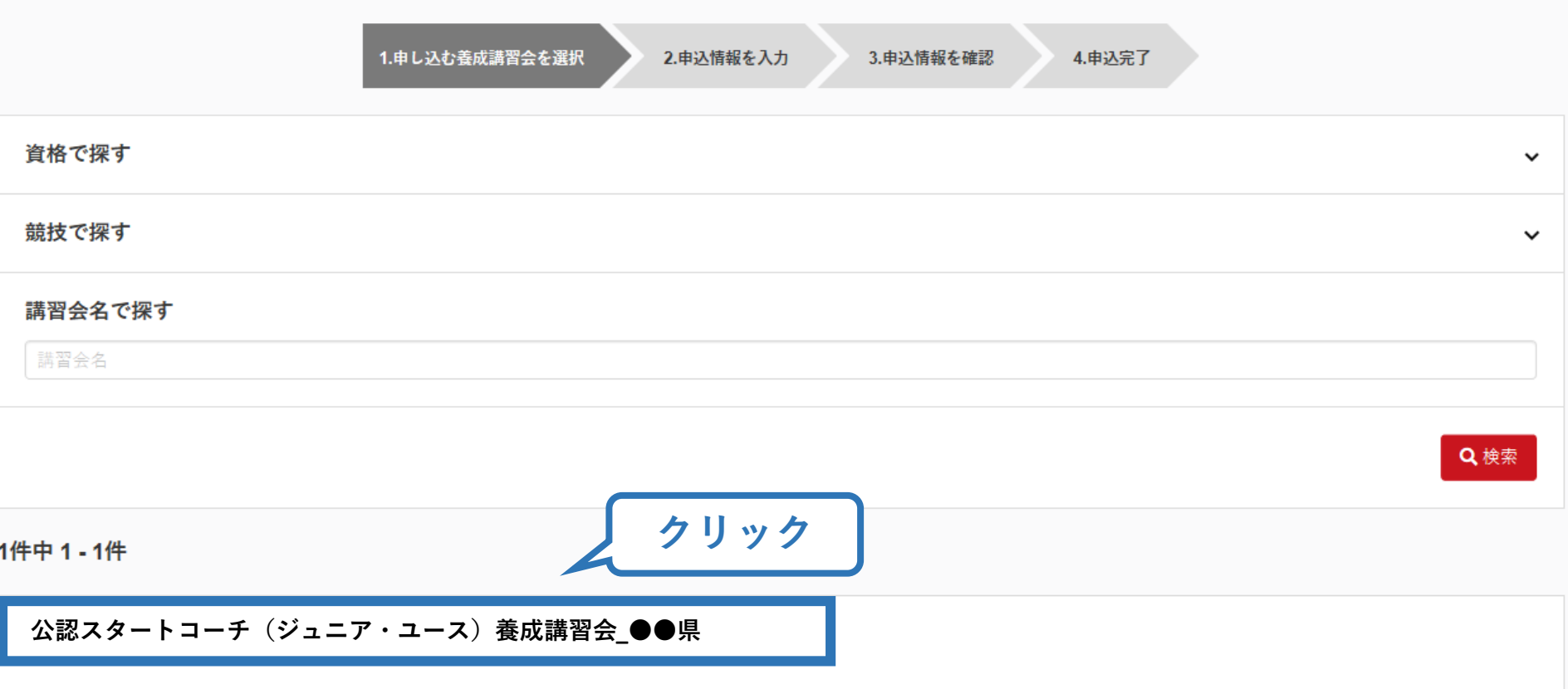

### **講習会に申し込む (申込手続き)**

内容を確認し、問題なければ申し込む会場の【詳細】をクリック

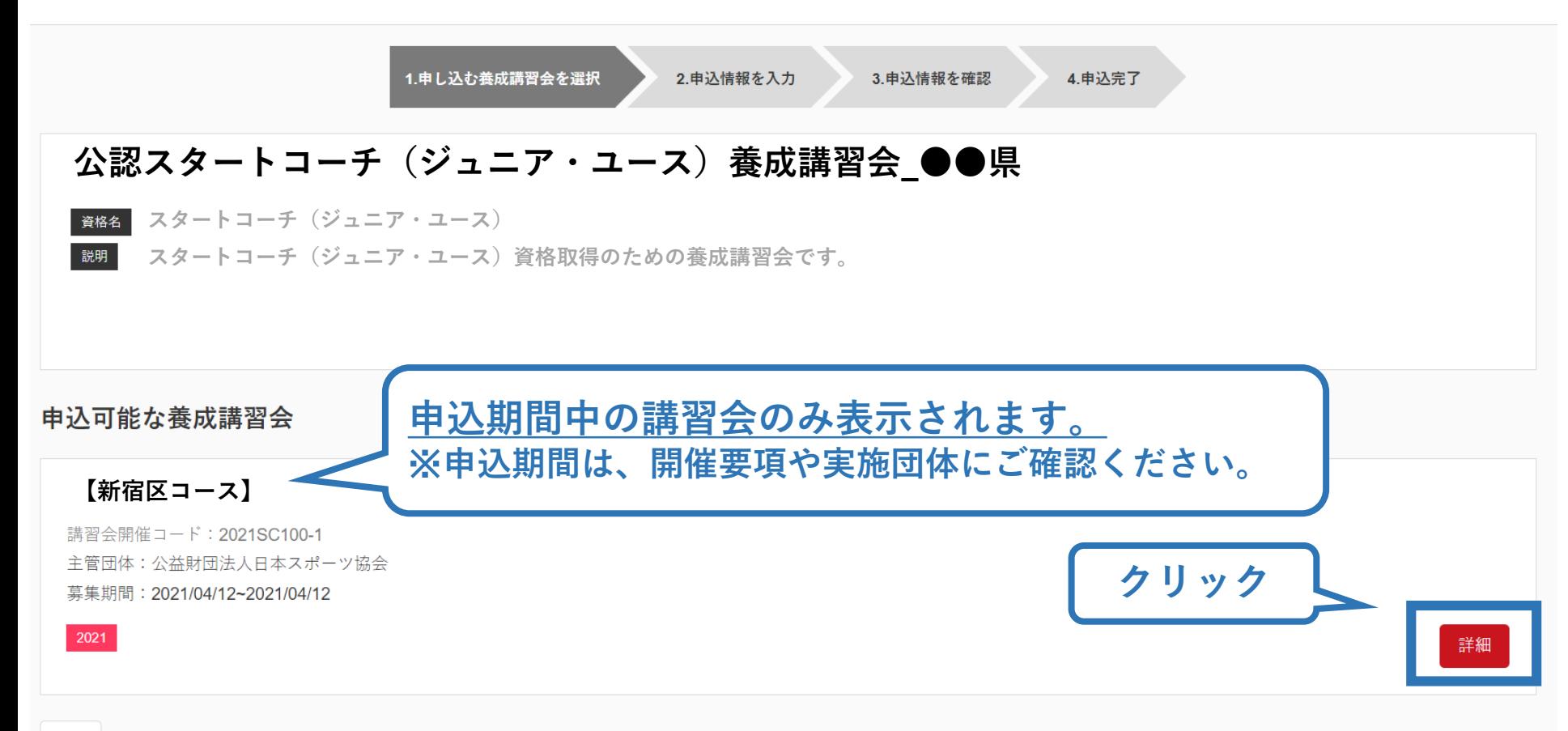

### **講習会に申し込む (申込手続き)**

#### 内容を確認し、問題なければ申し込む会場の【申込】をクリック

14

申込

#### 公認スタートコーチ(ジュニア・ユース)養成講習会【新宿区コース】 資格 スタートコーチ (ジュニア・ユース) ■※※■ スタートコーチ (ジュニア・ユース)資格取得のための養成講習会です。 申込開始日 2021/04/12 申込終了日 2021/04/12 主管団体 公益財団法人日本スポーツ協会 詳細 添付資料 対象科目 • 共通科目スタート • スタートコーチ (スポーツ少年団) 専門科目 受講料 受講料 (税込)  $0<sup>H</sup>$ 会場・日程 **クリック**

## **講習会に申し込む (申込内容、個人情報の確認・入力)**

携帯メールアドレス

必須

回面をスクロールし、「個人情報」の確認、「連絡先情報」の入力 1.申し込む養成講習会を選択 2.申込情報を入力 3.申込情報を確認 4.申込完了 講習会申込情報 個人情報 登録番号 氏名 フリガナ ローマ字 メールアドレス 情報に誤りがないか確認して 生年月日 ください 性別 主な活動都道府県 自宅住所 勤務先住所 郵便物送付先 職種 個人情報を編集する 連絡先情報 FAX番号 **入力** 携帯電話番号 必須 携帯電話がない方は日中連絡が取れる電話番号を 記入ください。

期間中等において、災害発生の際、携帯電話の通話ができなくなった場合に連絡するものであり、通常の連絡で使用することはありません。

### **講習会に申し込む (アンケートの回答、申込の完了)**

### ①画面をスクロールし、「アンケート」に進み回答 ②回答後に【作成】をクリックして申込完了

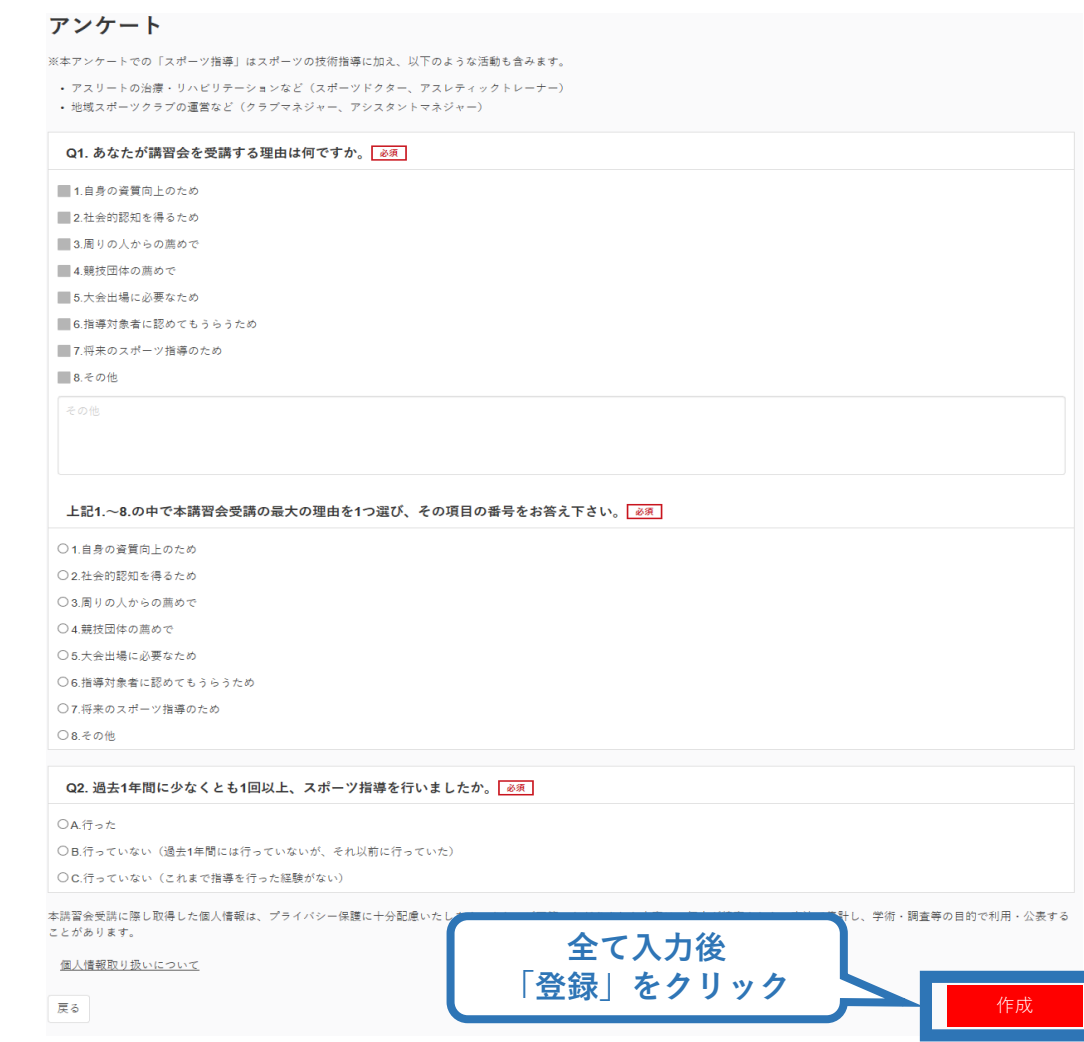

### **講習会に申し込む (申込完了、申込決定)**

#### ①申込が完了するとメールが送信され、指導者ページトップ に申込情報が掲載され【未承認】となります(申込完了)。 ②実施団体及び日本スポーツ協会が確認し、問題なければ 【承認済】となりメールが届きます(申込決定)。 ※申し込みから承認まで1~2カ月程度お時間いただく場合があります。

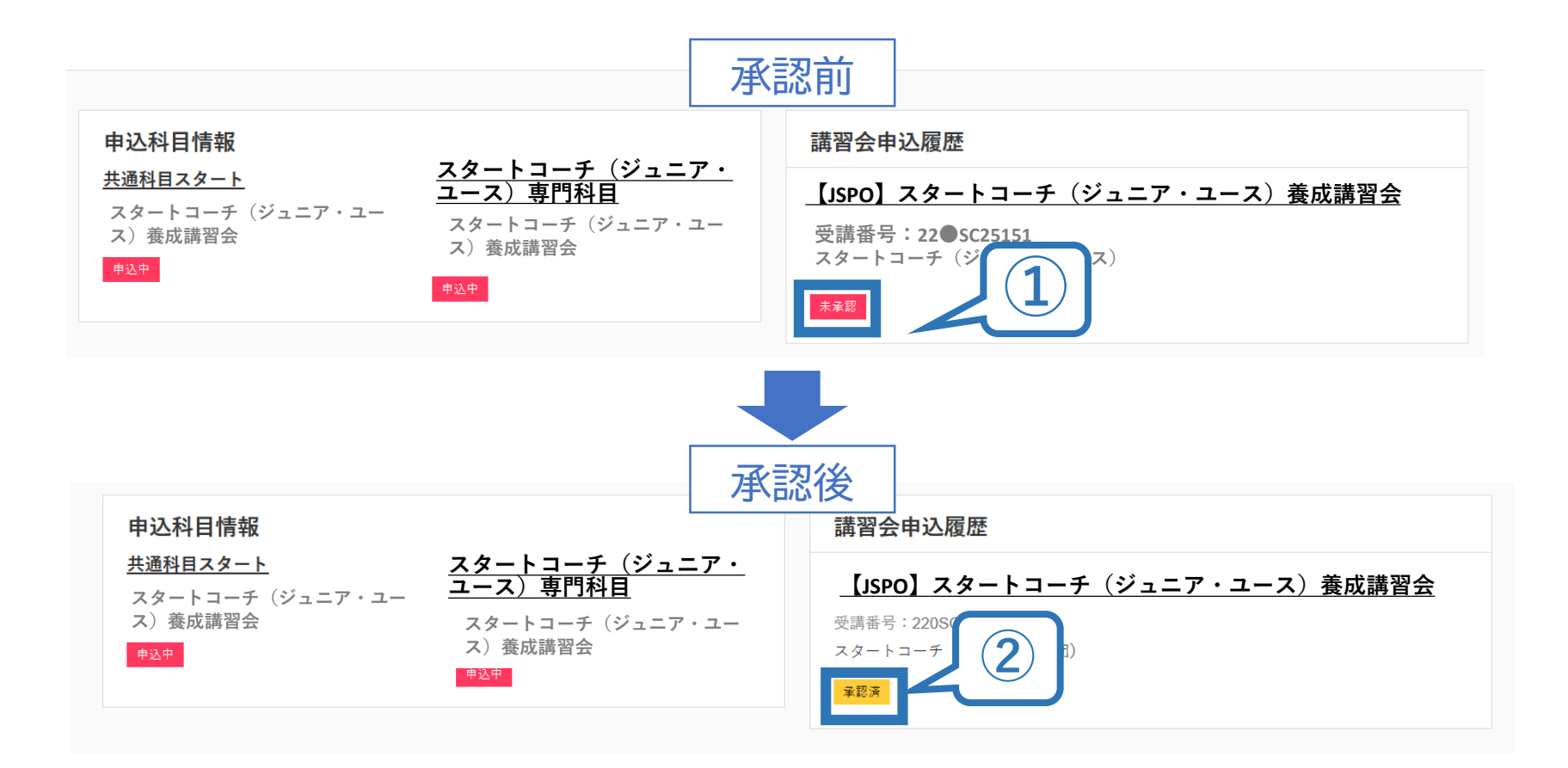

### **講習会に申し込む (申込完了後、差し戻しの場合)**

①申請内容に修正の必要がある場合は、メールで差し戻しの連絡が ありますので、指導者ページトップから内容をご確認の上、再度申 し込みしてください。

②実施団体及び日本スポーツ協会が確認し、問題なければ【承認済】 となりメールが届きます(申込確定)。

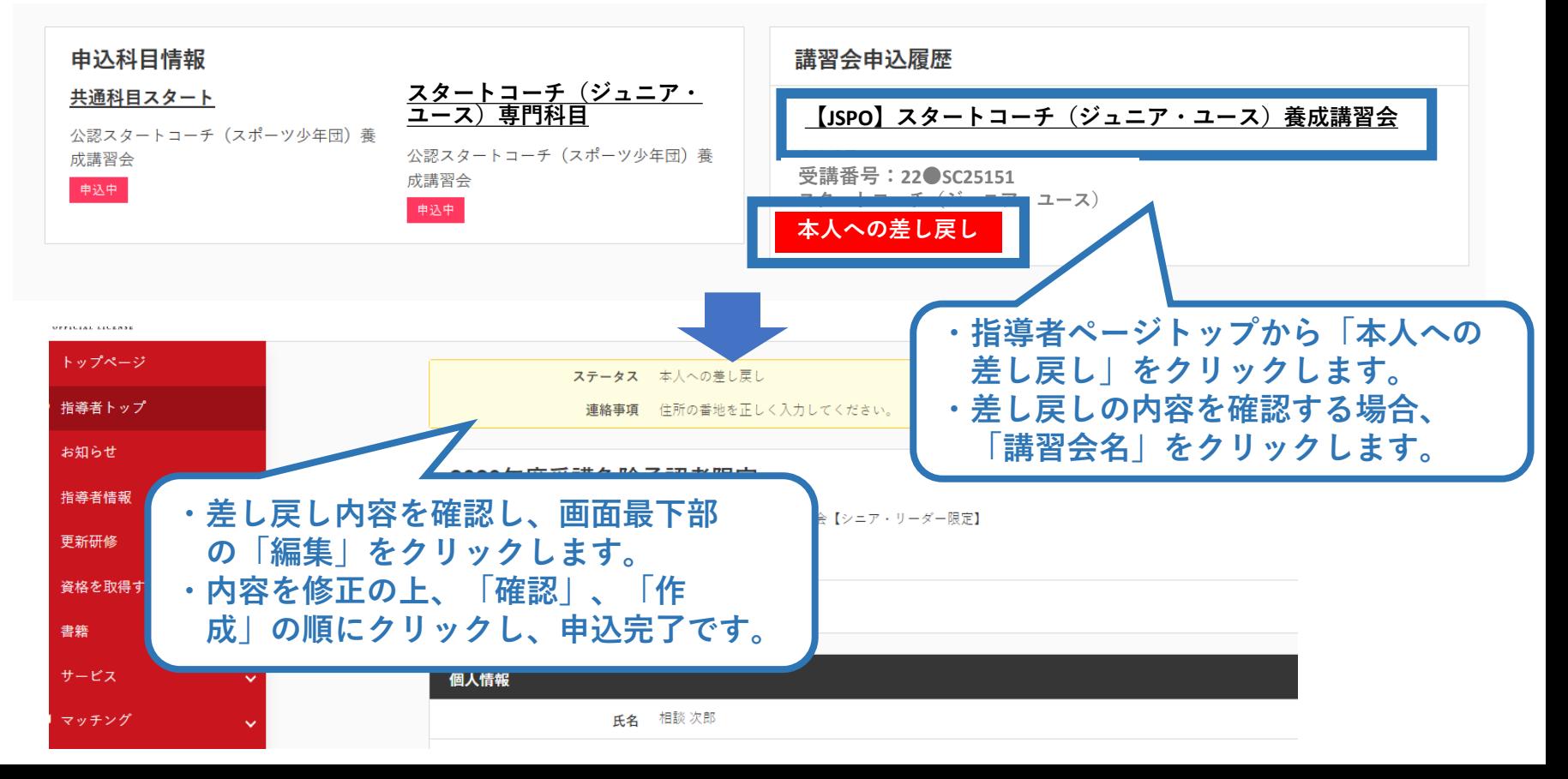